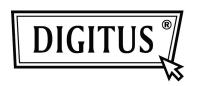

# USB 2.0 TO IDE/SATA ADAPTER CABLE

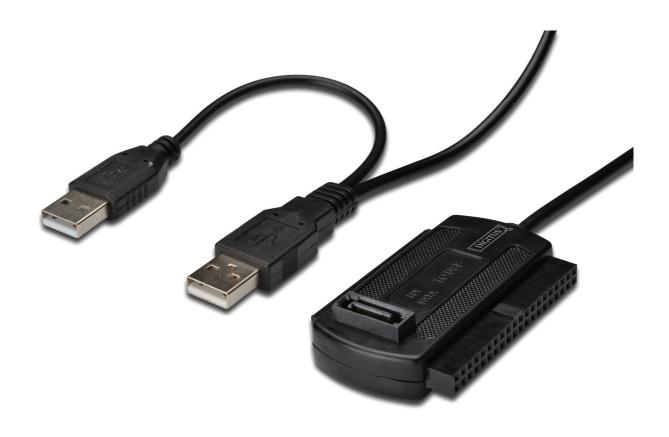

User Manual DA-70148-3

#### 1. Characteristics

- Support SATA spread-spectrum transmitter
- Support SATA II Asynchronous Signal Recovery (Hot Plug) feature
- Compliance with USB 2.0 (Hi-Speed USB) electrical specification
- Compliance with USB Mass Storage Class Bulk-Only Transport Specification
- Support 480Mbps High Speed (HS) and 12Mbps Full Speed USB operation
- Support ATA/ATAPI-7
- Support ATA/ATAPI Ultra DMA Mode
- Support ATA/ATAPI PACKET command feature set
- Support ATA/ATAPI LBA48 addressing mode
- Support dual LUN (Logic Unit Number) for USB to ATA/ATAPI
- Support Windows 7, Vista, Windows XP, Windows 2000, Windows ME, 98SE
- Need driver installation under Windows 98SE

## 2. Product introduction

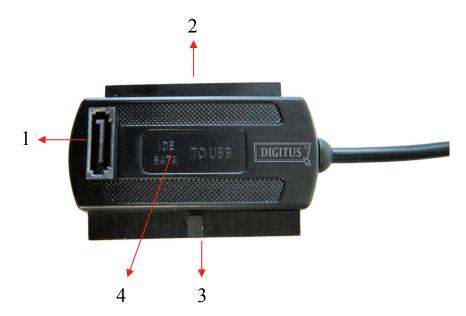

- 1. SATA Port for 2.5"/3.5" SATA Hard Drive
- 2. IDE Port for 2.5" IDE Hard Drive
- 3. IDE Port for 3.5" IDE Hard Drive
- 4. Hidden Power / Active Light: It will keep flashing when it is detecting the 2.5"/3.5" SATA Hard Drive or during the Data transferring.

# 3. Tips for HDD INSTALLATION

## For 2.5"/3.5" SATA HDD

(1) Have SATA Hard Drive to connect with ER CABLE.

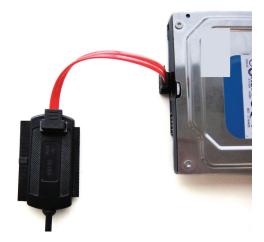

(2) Have the external Power Adapter connect with USB 2.0 TO IDE/SATA ADAPTER CABLE.

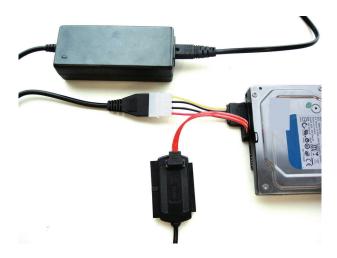

(3) Have USB 2.0 TO IDE/SATA ADAPTER CABLE connect with and your computer, then power on, your computer system will detect the SATA HDD.

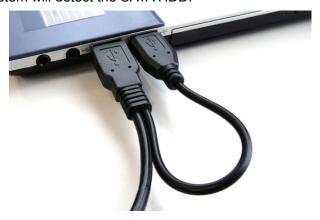

## For 3.5" IDE HDD

(1) Have the 3.5" IDE HDD connect with USB 2.0 TO IDE/SATA ADAPTER CABLE.

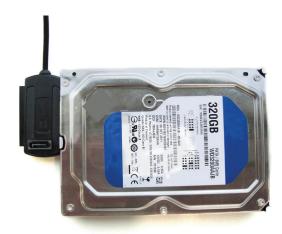

(2) Have the external Power Adapter connect with USB 2.0 TO IDE/SATA ADAPTER CABLE.

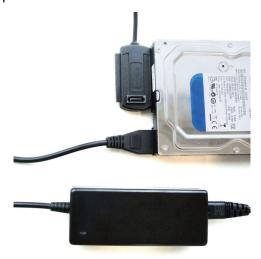

(3) Have USB 2.0 TO IDE/SATA ADAPTER CABLE connect with your computer, then power on, your computer system will detect the IDE HDD.

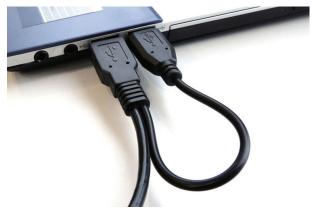

# For 2.5" IDE HDD

(1) Have 2.5" IDE HDD connect with USB 2.0 TO IDE/SATA ADAPTER CABLE.

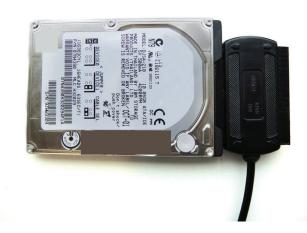

(2) Have USB 2.0 TO IDE/SATA ADAPTER CABLE connect with your computer, then power on, your computer system will detect the IDE HDD.

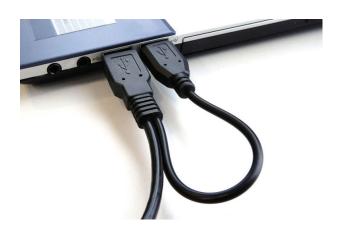

# NOTES:

Our product USB 2.0 TO IDE/SATA ADAPTER CABLE can support 2.5"/3.5" SATA & IDE HDD synchronously, please refer to the below application image.

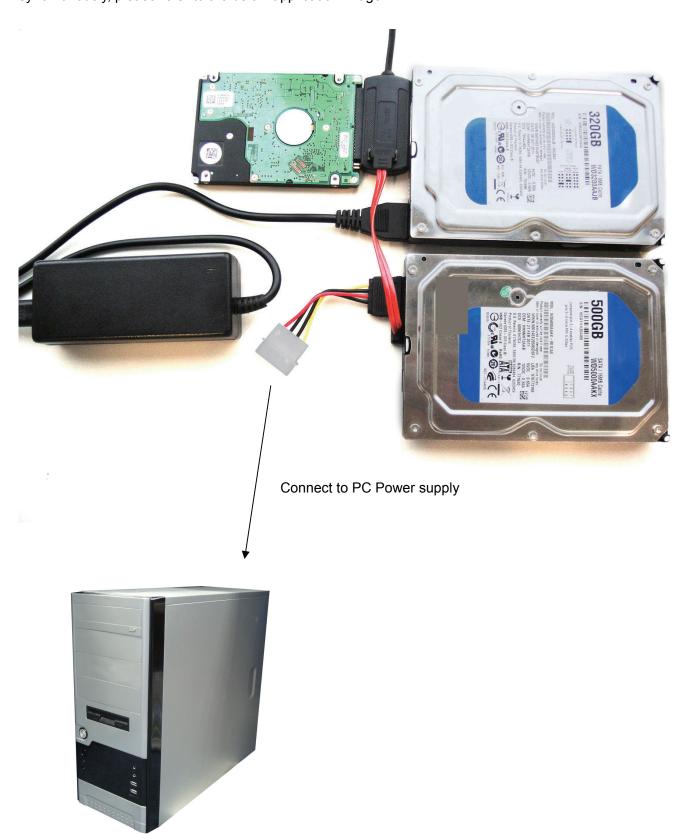

## 4. Software Installation

Before installation, please connect the hard disk to the USB 2.0 to SATA II + IDE Adapter Cable

#### Windows 98SE

After installing the driver, please restart the computer, and then plug the USB 2.0 to SATA II + IDE Adapter Cable into the computer. It's very important.

1) Please put the enclosed CD into the CD-ROM, and doubly click "setup.exe"

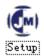

- 2) The driver is beginning to install
- 3) When the following screen displays, click 'Finish'

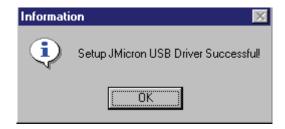

4) Please plug USB 2.0 to SATA II + IDE Adapter Cable into the computer. The system will find it and install.

#### Windows ME/2000/XP/Vista/7

No need driver installation in those OS platform.

#### 5. Verification

Please track the path "My computer" and "My computer" -- > "System Properties" -- > "Device Manager" and expand the item "Hard disk controllers", you should meet the following screen.

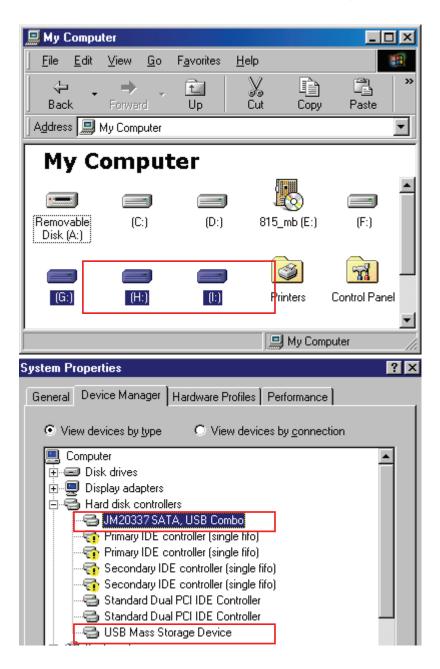

#### 6. Remove Driver

- 1) Pull out USB 2.0 to SATA II + IDE Adapter Cable from the USB port of the computer
- 2) Then, Open the program "Add or Remove Programs", according to the following pass: Start/ Control Panel/ Add or Remove Programs.
- 3) When the following screen displays, Please click 'JMicron USB Disk Driver', and then click "ADD/Remove...", to begin canceling.

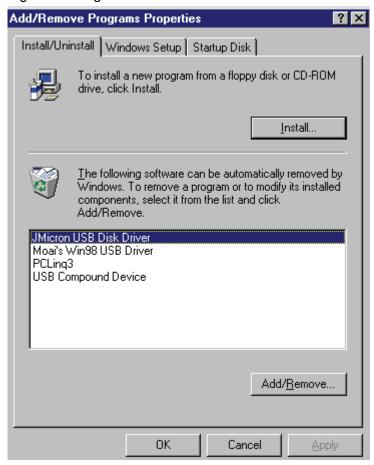

# 7. If you use an all new HDD

- 1) Please use "Fdisk" to set the capacity of your HDD, but this will destroy all the data in the HDD.
- 2) Format your HDD by standard procedures, if you can't find your new HDD, please following the steps in FAQ-1

Note: "Fdisk" or "Format" will destroy all the data and program in the HDD you select. Please make sure there is not any data in it, or all the data have a backup copy.

#### 8. FAQ

- Q: I could see the icon at the right down comer on the screen, but I still couldn't find my external HDD.
- A: a. Please make sure your HDD has been installed correctly.
  - b. Please make sure your HDD has been set in "Master" position,
  - c. Please make sure you have installed correct driver for this USB HDD.
  - d. Please make sure your HDD has been formatted. If no, please format your hard drive first.
  - e. If you are sure you have installed correctly all the hardware and software, please follow the steps as below to catch your HDD.
    - i. Enter "Control Panel" and enter "System" icon
    - ii. Double click it to find a "System Manager".
    - iii. Find a "Disk drivers" category. There should be 3 drivers, double click the HDD
    - iv. Find the "Setting" button and choose the option "Removable Drive"
    - v. Your computer will automatically assign a new letter to this USB HDD after restarting your computer

#### 9. Caution!!

- a. If you are not sure what OS you are using, please contact your PC dealer.
- b. Please don't put this USB HDD in a humid or high-temperature environment.
- c. If your first installation is failed, please firstly remove the wrong device throngs the path as below: path=Control Panel > System > System Properties > Device Manager > Please remove the items with "?" or "!" mark.

# **X-ON Electronics**

Largest Supplier of Electrical and Electronic Components

Click to view similar products for assmann manufacturer:

Other Similar products are found below:

AU-Y1007-R AK-320200-100-S AK-340305-010-W AK-340603-000-S AK500-RA-6-0.5-R AK669/2-18-BLACK-R AT-K-26-10-B/1000
AU-Y1008-2-R AWG28-50/G/300 AWH26G-0232 AB-900 AB-970 AB-984 A-DS 15PP AK-340301-030-S AK-340305-020-W
AK3730X-R AK579/F-2 A-MCU60010/Y A-PC2302-030028-1 AT-S-26-8/8/W-7/R DN-91524U DK-2631-05 DN-91624U DN-91548U
DK-1511-015/WH A-MCU60030/R AWH50G-0202-T-R AK500/16-OE-7-0.5 DK-1611-020/B DK-1511-100/G AT-K-26-10-W/1000
AWG28-15/G/300 ATUP-P305T AWP 10-7540-T AK-330118-100-S AK-330118-300-S AK500/U-1-R AK-SATA-030DL-R AWG28-16/G/300 AWG28-9/F/300 ADIP16-G-LC-R AK-330105-300-S AK-340406-001-W A-MCSSP60020/B-R A-MO-8/8-F50-R AWG28-9/G/300 V25HK A-LED8-1WAAS-MR7-1 AWP2 16-7240